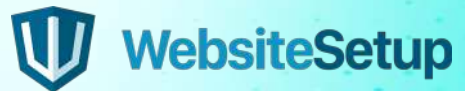

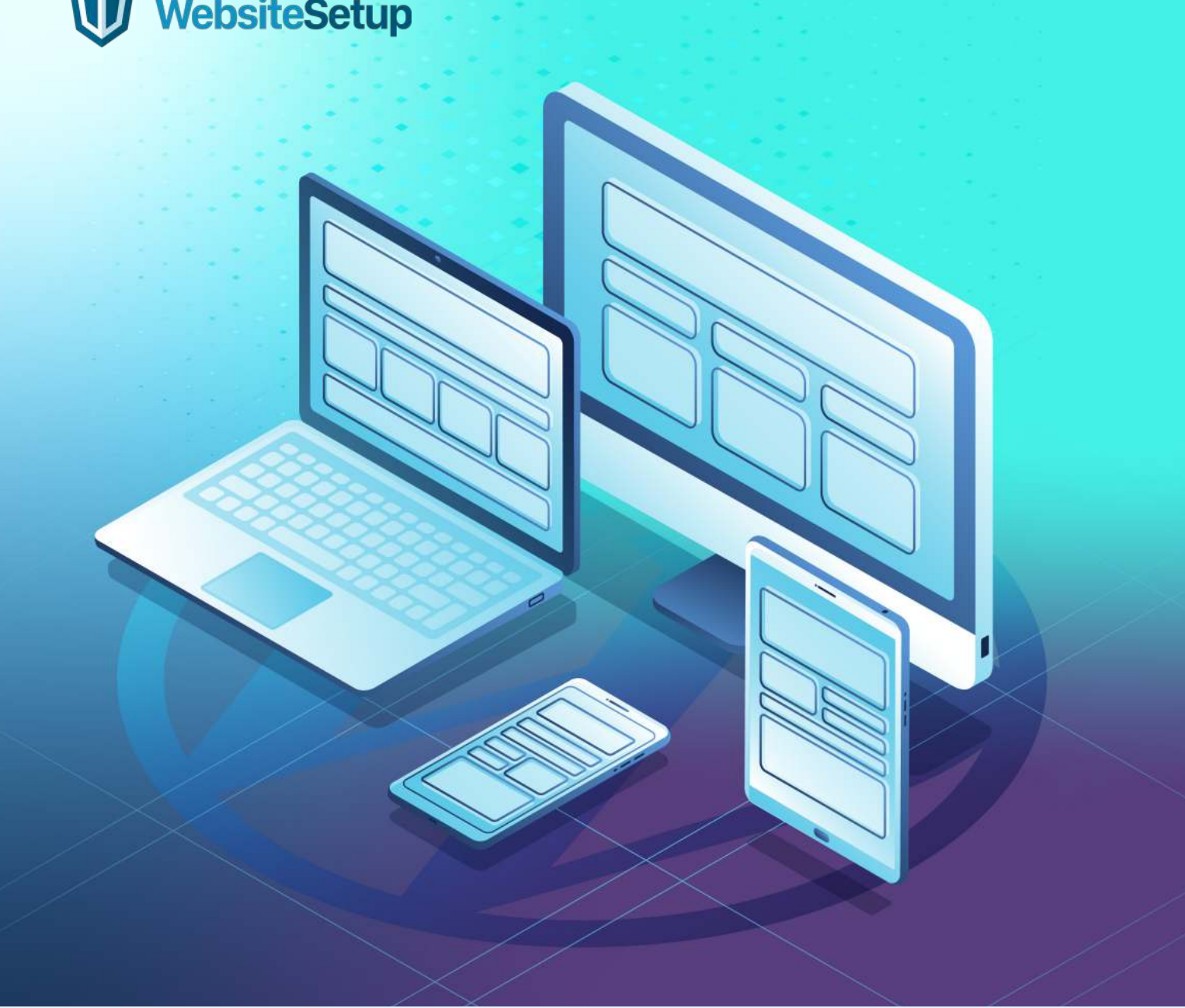

# **WordPress** Cheat Sheet

Most common functions, commands, and keyboard shortcuts to help you with your WordPress theme development journey.

### **Table of Contents**

#### WP-CLI **03**

- WordPress Themes Development **05**
- WordPress Keyboard Shortcuts **10**

### **WP-CLI** Cheat Sheet

WP-CLI is the command-line interface for WordPress. You can update plugins, configure multisite installations and much more, without using a web browser.

### **Download WordPress**

**wp core download**

### **Generate wp-config.php file.**

```
wp core config --dbname=<dbname>
--dbuser=<dbuser> --dbpass=<dbpass>
--dbprefix=<dbprefix>
```
### **Install WordPress**

```
wp core install --url="your_domain_name"
--title="Your Blog Title" --admin_user="admin"
--admin_password="your_password"
--admin_email="your_email"
```
### **Search plugin**

**wp plugin search yoast**

### **Install plugin**

**wp plugin install pluginname**

### **List plugins**

**wp plugin list**

### **List installed themes**

**wp theme list**

### **Search for new themes**

**wp theme search keyword**

### **Install theme**

**wp theme install bootstrap-four**

### **Activate theme**

**wp theme activate bootstrap-four**

### **List posts**

**wp post list**

### **Edit post**

**wp post edit 1**

### **Post update**

```
wp post update 1
--post_title="Your New title..."
```
### **Create posts**

```
wp post create
--post_status=publish
--post_title="Second Post"
--edit
```
### **Login WordPress db**

**wp db cli**

### **List WordPress users**

**wp db query "SELECT user\_login, ID FROM wp\_users;"**

### **Change WordPress post author**

**wp post update 6 --post\_author=1**

### **Optimize db**

**wp db optimize**

### **Update WordPress**

**wp core update**

### **Update WordPress DB**

**wp core update-db**

### **Update all plugins**

**wp plugin update --all**

### **WordPress Themes Development**  Cheat Sheet

### **WordPress Theme Definition**

Your theme's information is stored in the theme's main style.css file. The information is displayed when you view your theme on Appearance > Themes or on WordPress' theme repository (if it's submitted and approved).

```
/*
Theme Name: Twenty Seventeen
Theme URI: https://WordPress.org/themes/twentyseventeen/ Author: the 
WordPress team
Author URI: https://WordPress.org/
Description: Twenty Seventeen brings your site to life with immersive 
featured images and subtle animations. With a focus on business 
sites, it features multiple sections on the front page as well as 
widgets, navigation and social menus, a logo, and more. Personalize 
its asymmetrical grid with a custom color scheme and showcase your 
multimedia content with post formats. Our default theme for 2017 works 
great in many languages, for any abilities, and on any device.
Version: 1.0
License: GNU General Public License v2 or later License URI: http://www.
gnu.org/licenses/gpl-2.0.html Text Domain: twentyseventeen
Tags: one-column, two-columns, right-sidebar, flexible-header, 
accessibility-ready, custom-colors, custom-header, custom-menu,
custom-logo, editor-style, featured-images, footer-widgets, post-
formats, rtl-language-support, sticky-post, theme-options, threaded-
comments, translation-ready
This theme, like WordPress, is licensed under the GPL.
Use it to make something cool, have fun, and share what you've learned 
with others.
*/
```
### **WordPress Template Files**

Basic files every WordPress theme should have:

```
style.css
index.php
single.php
archive.php
searchform.php
search.php
404.php
comments.php
// Comments template file
footer.php
header.php
sidebar.php
page.php
                 // Theme's main stylesheet file
                 // Main template file
                  // Single post file.
                  // ..Used for to display single posts only
                 // Archive or Category template file
                 // Search form file
                // Search results file
                // 404 error page file.
                  // ..Will be displayed if no page can be found.
                 // Footer content file
                 // Header content file
                 // Sidebar content file
                // Single page file. Used for pages only.
```
### **WordPress Template Anatomy**

### **header.php**

```
get_header();
wp_nav_menu(); //(registered in functions.php)
get_search_form();
```
### **The Loop**

```
index.php
home.php
archive.php
page.php
single.php
comments_template();
search.php
author.php
404.php
```
### **sidebar.php**

**get\_sidebar()**

#### **footer.php**

**get\_footer()**

### **Not Displayed**

style.css functions.php comments.php

*// Theme style // Theme functions // Comments template*

### **WordPress Template Tags**

Template tags are used within themes to retrieve content from your database. The content could be anything from a blog title to a complete sidebar. Template tags are the preferred method to pull content into your theme because: they can print dynamic content; they can be used in multiple theme files; and they separate the theme into smaller, more understandable, sections.

**the\_content() the\_excerpt() the\_title() the\_permalink() the\_category(', ') the\_author() the\_ID() edit\_post\_link() next\_post\_link('%link') previous\_post\_link('%link') get\_links\_list() wp\_list\_pages() wp\_get\_archives() wp\_list\_cats() get\_calendar() wp\_register() wp\_loginout()**

Get post content Get the post excerpt Get the title of the post Display post link Display category of a post Show post author Display post ID Show Edit link for a post Display next page URL Display previous page URL Retrieve blogroll links Retrieve all pages Retrieve archive for the site Retrieve all categories Show the built-in WordPress calendar Show register link Displays login or logout links (for registered users)

### **Include Tags**

Use these tags to include templates to your theme.

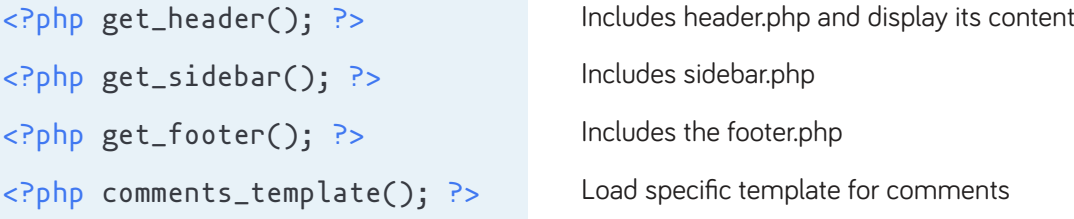

### **Useful Header Functions**

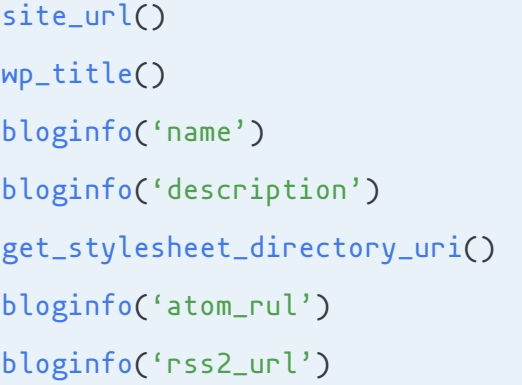

Get WordPress site url Get page title Get blog name Get blog description Get stylesheet directory URI Get Atom feed URL RSS 2.0 URL

### **The Loop**

The Loop is the default mechanism WordPress uses for outputting posts through a theme's template files.

```
<?php if ( have_posts() ) : ?>
  <?php while ( have_posts() ) : the_post(); ?>
    // Display post content
  <?php endwhile; ?>
<?php endif; ?>
```
### **WordPress Menu and Sidebars**

### **Default Navigation Menu**

**<?php wp\_nav\_menu(); ?>**

### **Specific Navigation Menu**

```
<?php wp_nav_menu( array('menu' => My Navigation' )); ?>
```
### **Category Based Navigation**

```
<ul id="menu">
   <li <?php if(is_home()) { ?> class="current-cat" <?php } ?>>
     <a href="<?php bloginfo('home'); ?>">Home</a>
   </li>
  <?php wp_list_categories('title_li=&orderby=id');?>
</ul>
```
### **Page Based Navigation**

```
<ul id="menu">
   <li <?php if(is_home()) { ?> class="current-cat" <?php } ?>>
     <a href="<?php bloginfo('home'); ?>">Home</a>
   </li>
   <?php wp_list_categories('title_li=&orderby=id');?>
</ul>
```
### **Registering New Sidebar**

Add the following code to your functions.php file to register a new sidebar.

```
add_action( 'widgets_init', 'theme_slug_widgets_init' ); 
function theme_slug_widgets_init() {
  register_sidebar( array(
    'name' => ( 'My Sidebar', 'theme-slug' ), 
    'id' => 'sidebar-1',
    'description' => ( 'Description', 'theme-slug' ), 
    'before_widget' => '<li id="%1$s" class="widget %2$s">', 
   'after_widget' => '</li>',
   'before_title' => '<h2 class="widgettitle">', 
    'after_title' => '<h2>',
  ));
}
```
## **WordPress Keyboard Shortcuts**

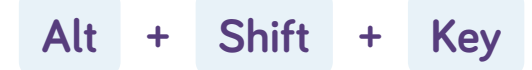

#### Windows/Linux: "Alt + Shift + Key".

**Mac:** "Ctrl + Option (alt) + Key". (WordPress 4.2 below use "Alt + Shift + Key").

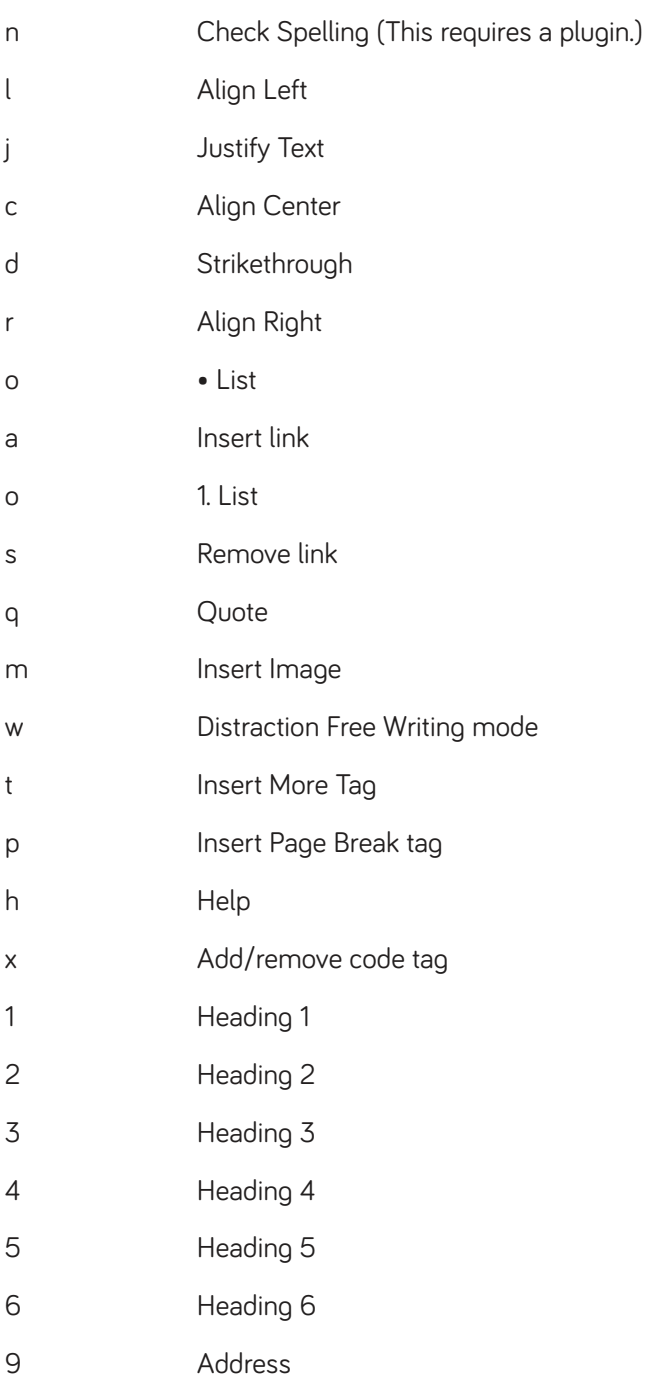

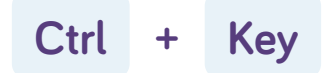

**Windows and Linux:** "Ctrl + Key", **Mac:** "Command + Key".

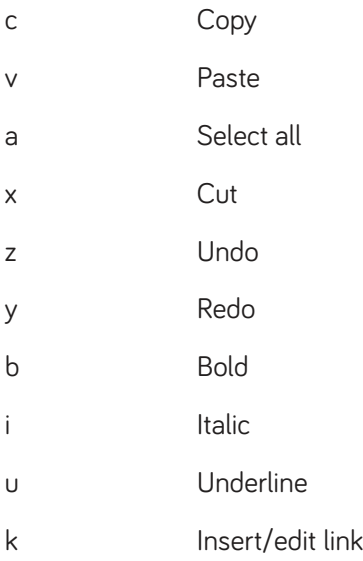

### **Formatting Shortcuts**

Formatting Shortcuts while using visual editor.

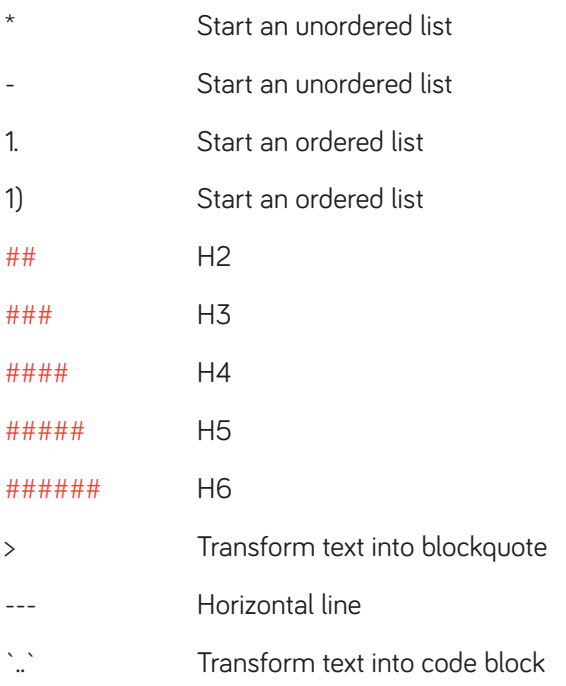

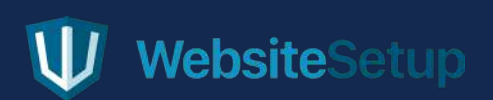